Píldora de conocímiento...

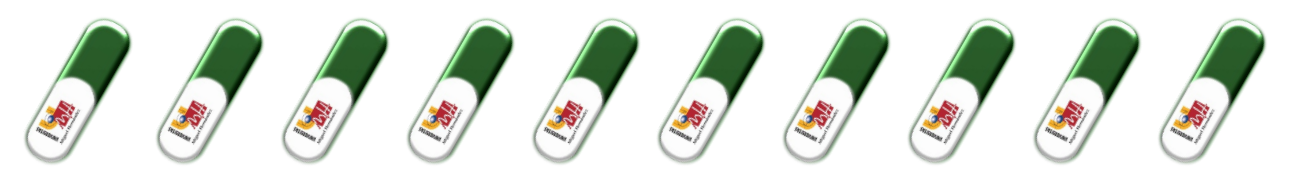

# ...para formalizar las prácticas con éxito

- **1.** Para poder formalizar prácticas externas curriculares o extracurriculares deberás tener previamente el número de Seguridad Social (NUSS). Si no tuvieras todavía el NUSS puedes solicitarlos desde este enlace: [https://portal.seg-social.gob.es/wps/portal/importass](https://portal.seg-social.gob.es/wps/portal/importass/importass/Categorias/Altas%2C+bajas+y+modificaciones/Altas+y+afiliacion+de+trabajadores/Solicitar+el+numero+de+la+Seguridad+Social)
- **2.** Una vez que has identificado a tus tutores, has contactado con la empresa y has acordado las condiciones de la práctica (horario, periodo, tareas, tutor/a profesional, tutor/a académico/a, remuneración, etc.), debes **tramitar la documentación online**, realizando un anexo de prácticas entrando a <http://universite.umh.es/observatorio> en el apartado "Prácticas y empleo Estudiantes – Elaborar documentación de prácticas (1:1)". (Te recomendamos utilizar el navegador Google Chrome). Antes de tramitar la documentación debes leer toda esta píldora.
- **3. Selecciona el perfil** con el que deseas acceder, según corresponda: Estudiante de títulos oficiales de la UMH (Grados, Másteres Universitarios Oficiales) o Estudiante de Postgrado y titulaciones no impartidas en la UMH (Títulos Propios, Másteres no Oficiales, Nanomáster, etc.).
- **4.** Accede a la solicitud de prácticas. Para ello **identifícate como estudiante**, introduciendo tu DNI y contraseña.
- **5.** Responde a estas tres preguntas e **identifica si**:

¿**Son prácticas internas**? Se consideran internas si las vas a realizar en algún departamento, servicio o unidad de la UMH.

¿Son prácticas **obligatorias**? Se consideran obligatorias si están vinculadas a prácticas curriculares, estancias, prácticum, Proyecto Fin de Grado, Máster etc. es decir prácticas que están en tu plan de estudios como obligatorias.

¿**Trabajas en la entidad donde vas a realizar las prácticas**? En ese caso, los horarios de prácticas y de trabajo no pueden coincidir, además las tareas no pueden ser las mismas que las que haces en tu trabajo.

**6.** En el buscador que te aparece, **selecciona la entidad** o empresa. **Si la entidad no tiene** suscrito **un Convenio de Cooperación Educativa con la UMH** no aparecerá. En ese caso, clicando en "**Nueva empresa**", introducirás los datos necesarios para que se genere el convenio entre la entidad y la UMH. Los datos que necesitas (que deberá facilitarte la entidad) son:

Nombre y CIF de la entidad. Dirección completa: calle, población, código postal… Tipo de empresa: SA, SL, Asociación, Fundación, Autónomo… Teléfono, fax, mail, sector, actividad. Nombre del representante legal y sus datos: DNI, fecha de nacimiento, cargo, teléfono, correo electrónico…

# Pildora de conocimiento...

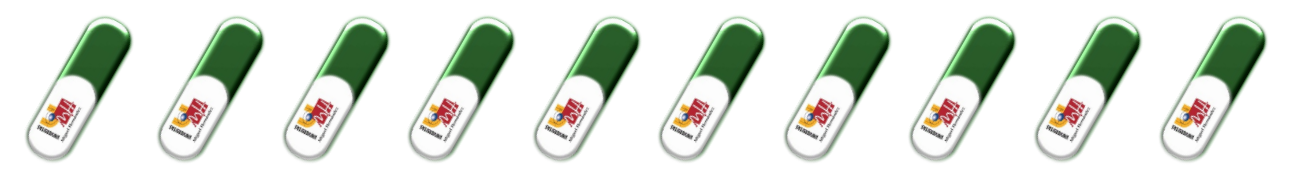

**7.** Cumplimenta todos los campos referentes a las **condiciones de tu práctica, según hayas acordado con la entidad colaboradora**:

**Tareas**: descripción de las actividades que vas a desarrollar en la entidad. ("Las propias de la titulación será rechazado). Ej.: Evaluación neuropsicológica, tratamiento de estimulación, elaboración de informes, etc.

**Período**: recuerda que la fecha de fin no puede exceder del 30 de septiembre del curso académico actual.

**Horario**: teniendo en cuenta la limitación máxima de 8 horas al día o 40 a la semana. Si tu horario no es igual todos los días, debes marcar horario irregular y especificar el tipo de horario irregular en observaciones y siempre deber quedar reflejada la franja horaria en la que se te podrá encontrar en la entidad. Es decir, debes concretar con la empresa/entidad el horario al que acudirás a realizar las prácticas antes de empezarlas.

**Horas totales de la práctica**: recuerda que como máximo puedes realizar 900 horas por curso académico.

**Bolsa de ayuda al estudio (esta cantidad será bruta):** en su caso, indica la cantidad de euros que vas a percibir al mes. En este caso la empresa está obligada a efectuar la retención correspondiente de I.R.P.F. así como a dar de alta al estudiante en la Seguridad Social y efectuar la retención de la cuota de cotización que corresponda. Percibirás una cantidad neta descontando Seguridad Social e IRPF[. Más información.](http://observatorio.umh.es/empresas/informacion/informacion-fiscal-y-tributaria-solo-para-el-caso-de-practicas-remuneradas-a-estudiantes/)

#### **Tutores:**

- i. Tutor **de la entidad colaboradora** (profesional): el nombre te lo facilitarán en la empresa/entidad, si no aparece en el listado, puedes darlo de alta desde el botón "**Añadir**", donde debes rellenar los datos: nombre y apellidos, DNI, fecha de nacimiento, teléfono, mail y cargo que ocupa en la empresa.
- ii. Tutor **académico**: debes ponerte en contacto (por teléfono, mail, en persona) con un profesor de tu titulación y proponerle que sea tu tutor académico. Después selecciona en el listado el nombre del profesor de la UMH con el que hayas acordado la tutela de tus prácticas. No es necesario que firme el anexo de prácticas, pero sí te podrá facilitar un certificado cuando finalices las mismas.
- **8.** En la siguiente pantalla te aparecerá la elección de las competencias que se van a desarrollar a lo largo de la práctica. Estas competencias son los aspectos que principalmente vas a desarrollar/potenciar durante tu estancia en la entidad de prácticas, debes elegir, entre las que te aparecen, el número de competencias que correspondan.
- **9.** Una vez que hayas cumplimentado correctamente todos los datos, pulsa "**Enviar**" para transmitir telemáticamente la solicitud de prácticas al Observatorio Ocupacional.
- **10.**Una vez generada tu petición de prácticas recibirás un mail con el pdf del documento del anexo y con el enlace de las instrucciones para su firma y presentación. En el caso de que además del anexo se firme el convenio con la entidad (nueva entidad colaboradora o convenio caducado) también recibirás este documento que debe ser firmado solo por la entidad .

## Píldora de conocímiento...

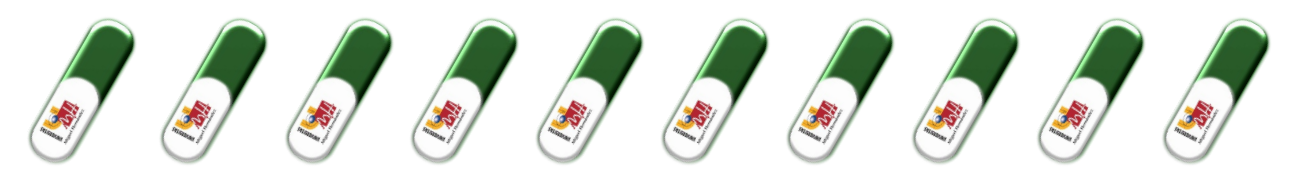

**11.** Tienes **dos opciones** para firmar la documentación:

Recuerda que todas las firmas del anexo, por todas las partes, deben ser del mismo tipo, es decir, con certificado electrónico válido o manual con bolígrafo azul.

**EN NINGÚN CASO SE ACEPTARÁN FIRMAS ESCANEADAS.**

Si tienes alguna duda respecto a las firmas contacta con nosotros por correo electrónico.

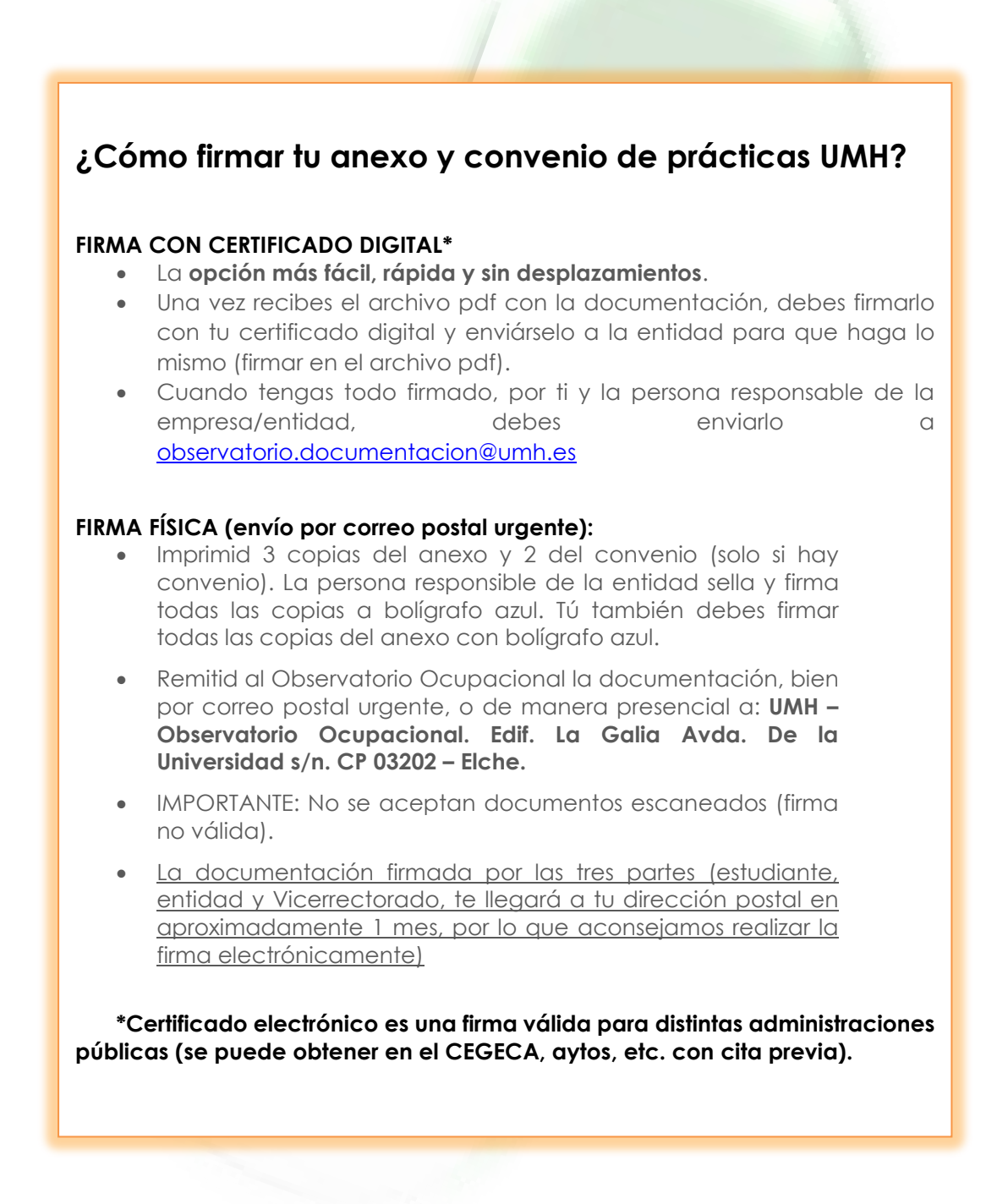

Si no posees certificado electrónico, puedes obtenerlo:

### Píldora de conocímiento...

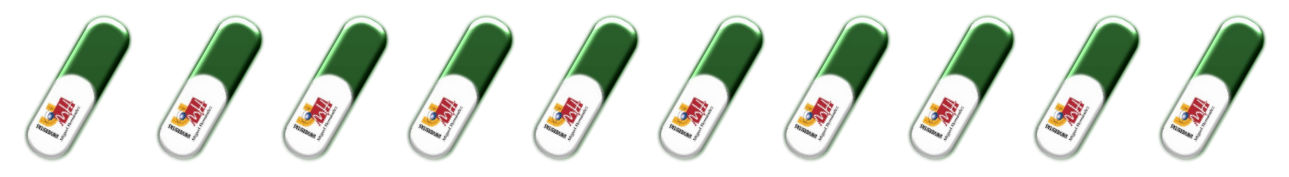

En el Centro de Gestión de tu Campus (CEGECA). Consulta su web para obtener más información.

En la Fábrica Nacional de Moneda y Timbre:<https://www.cert.fnmt.es/certificados> Consulta en ayuntamientos, Hacienda, Agencias de Desarrollo Local, o puntos de atención al ciudadano de tu localidad.

**IMPORTANTE: 15 días antes del inicio de tus prácticas** deberá estar realizado todo el procedimiento descrito. Una vez entregada la documentación al Observatorio Ocupacional.

**Puedes seguir el estado de la tramitación en el enlace: universite.umh.es/Observatorio Ocupacional (Nuevo)/Mis prácticas.**

12. Contacta con el Observatorio Ocupacional enviando un mail [\(observatorio@umh.es\)](mailto:observatorio@umh.es) para resolver dudas o una vez hayas iniciado tus prácticas **si las condiciones iniciales** del anexo (fechas, horario, …) **se modifican**.

[https://portal.seg-social.gob.es/wps/portal/importass/](https://portal.seg-social.gob.es/wps/portal/importass/importass/Categorias/Altas%2C+bajas+y+modificaciones/Altas+y+afiliacion+de+trabajadores/Solicitar+el+numero+de+la+Seguridad+Social)

**SWIFHEIMA**